### Preauthorization of Genomic Lab Management for Blue Cross and Blue Shield Medicare Program

**Provider Orientation** 

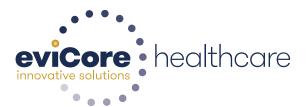

## **Corporate Overview**

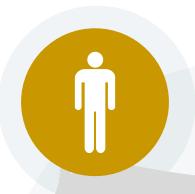

## 100M Members Managed Nationwide

# **Solutions**

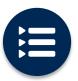

The industry's most comprehensive clinical evidence-based guidelines

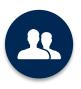

4k<sup>+</sup> employees including **1k clinicians** 

Engaging with 570k+ providers

## Headquartered in Bluffton, SC Offices across the US including:

- Lexington, MA
- Colorado Springs, CO
- Franklin, TN
- Greenwich, CT
- Melbourne, FL Plainville, CT
- Sacramento, CA

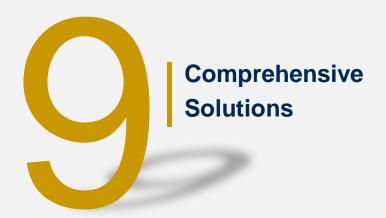

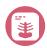

Radiology

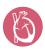

Cardiology

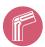

Musculoskeletal

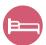

Sleep Management

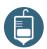

**Medical Oncology** 

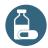

**Specialty Drug** 

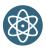

Radiation Therapy

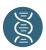

Lab Management

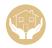

Post-Acute Care

#### Lab Management Solution- Our Experience

## 14<sup>+</sup> Regional

and National Clients

100k+

Cases built per day

#### 9 Years

**Managing Lab Management Services** 

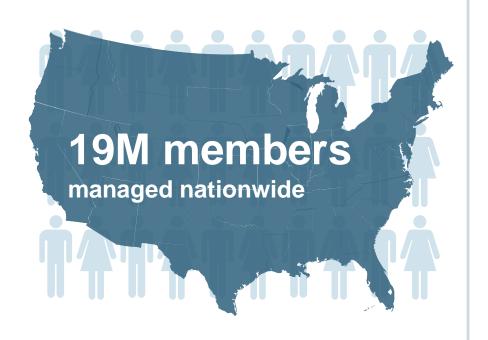

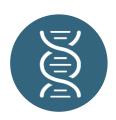

#### **Members Managed**

- 13M Commercial Memberships
- 500K Medicare Memberships
- 5.5M Medicaid Memberships

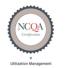

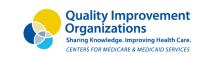

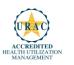

## **Our Clinical Approach**

#### **Organic Evidence-Based Guidelines**

#### The foundation of our solutions:

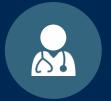

Dedicated Molecular Genomic Guidelines

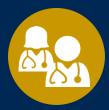

Contributions from a panel of community physicians

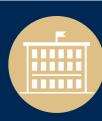

Experts associated with academic institutions

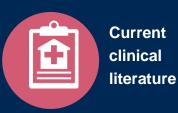

#### **Aligned with National Societies**

- National Comprehensive Cancer Network
- National Society of Genetic Counselors
- American College of Obstetrics and Gynecology
- American College of Medical Genetics and Genomics
- American Society of Human Genetics
- American Society of Clinical Oncology
- College of American Pathologists
- American Gastroenterological Association
- Society for Maternal Fetal Medicine
- Association for Molecular Pathology

- American College of Cardiology
- American College of Chest Physicians
- American Academy of Neurology
- American Society of Colon and Rectal Surgeons
- American Heart Association
- American Academy of Pediatrics
- American Society for Reproductive Medicine
- American College of Gastroenterology
- American College of Cardiology Foundation
- National Institutes of Health

## **Service Model**

#### **Client Provider Operations**

The Client Provider Operations team is responsible for high-level service delivery to our health plan clients as well as ordering and rendering providers nationwide

## **Client Provider Representatives**

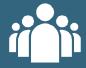

Client Provider Representatives are cross-trained to investigate escalated provider and health plan issues.

#### Client Service Managers

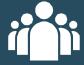

Client Service Managers lead resolution of complex service issues and coordinate with partners for continuous improvement.

## Regional Provider Engagement Managers

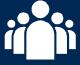

Regional Provider Engagement Managers are on-the-ground resources who serve as the voice of eviCore to the provider community.

#### **Why Our Service Delivery Model Works**

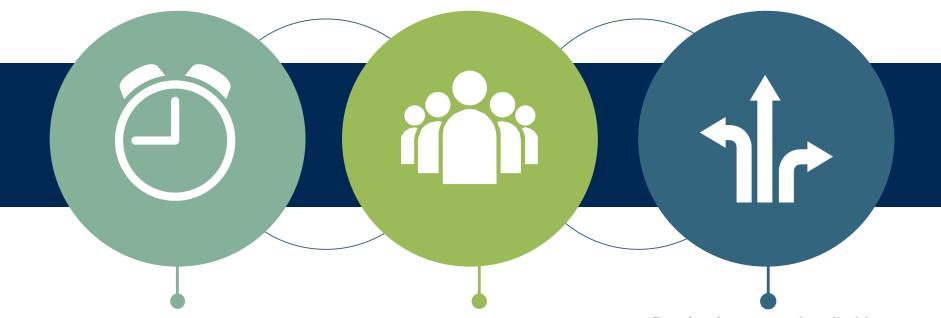

One centralized intake point allows for timely identification, tracking, trending, and reporting of all issues. It also enables eviCore to quickly identify and respond to systemic issues impacting multiple providers.

Complex issues are escalated to resources who are the subject matter experts and can quickly coordinate with matrix partners to address issues at a root-cause level.

Routine issues are handled by a <u>team</u> of representatives who are cross trained to respond to a variety of issues. There is no reliance on a single individual to respond to your needs.

# Preauthorization Program for Blue Cross and Blue Shield Medicare Program

#### **Program Overview**

eviCore began accepting requests on May 22, 2017 for dates of service June 1, 2017 and beyond.

## Preauthorization applies to services that are:

- Outpatient
- Elective / Non-emergent

eviCore Preauthorization does not apply to services that are performed in:

- Emergency room
- Inpatient
- 23-hour observation

It is the responsibility of the ordering provider to request preauthorization approval for services.

#### **Applicable Membership**

<u>Authorization is required</u> for Blue Cross and Blue Shield members enrolled in the following programs:

- Blue Cross and Blue Shield of Illinois
  - Medicare members
- Blue Cross and Blue Shield of Montana
  - Medicare members
- Blue Cross and Blue Shield of New Mexico
  - Medicare members
- Blue Cross and Blue Shield of Oklahoma
  - Medicare members
- Blue Cross and Blue Shield of Texas
  - Medicare members

#### **Preauthorization Required:**

- Hereditary Cancer Screening
- Carrier Screening Tests
- Tumor Marker / Molecular profiling
- Hereditary Cardiac Disorders
- Cardiovascular Disease and Thrombosis Risk Variant Testing
- Pharmacogenomic Testing
- Neurologic Disorders
- Mitochondrial Disease Testing
- Intellectual Disability / Developmental Disorders

To find a list of CPT (Current Procedural Terminology) codes that require preauthorization through eviCore, please visit:

https://www.evicore.com/healthplan/bcbs

#### **Preauthorization Requests**

#### How to request preauthorization:

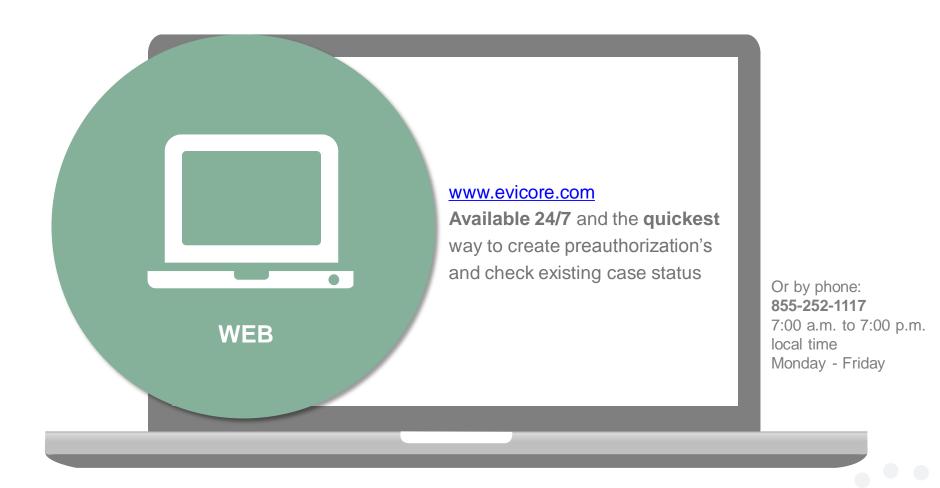

## **Clinical Review Process –** Easy for Providers and Staff

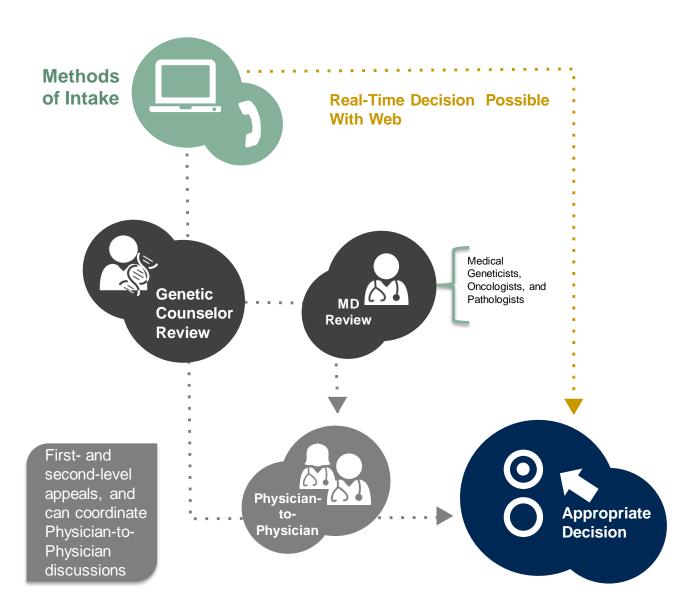

#### **Needed Information**

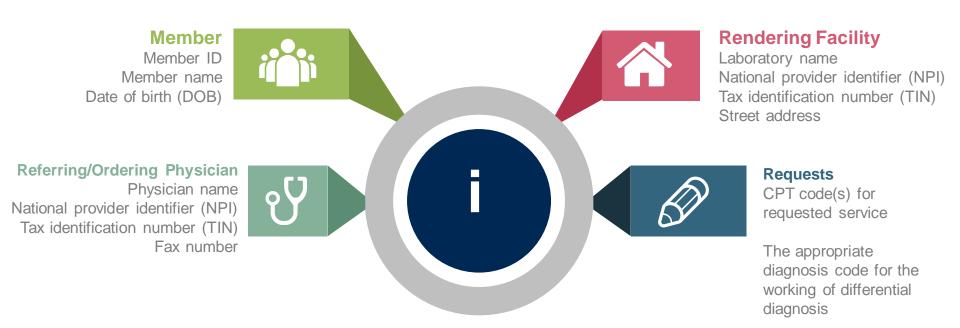

#### If clinical information is needed, please be able to supply:

- Specimen collection date (if applicable)
- Type or Test Name (if known)
- Test Indication (Personal History of condition being tested, age at initial diagnosis, relevant signs and symptoms, if applicable)
- Relevant past test results
- Patient's ethnicity
- Relevant family history (Maternal or paternal relationship, medical history including ages at diagnosis, genetic testing)
- If there is a known familial mutation, what is the specific mutation?
- How will the test results be used in the patient's care?

#### **Preauthorization Outcomes**

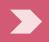

#### **Approved Requests:**

- All requests are processed within 14 calendar days.
- Authorizations are typically good for 45 days from the date of determination.

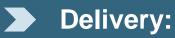

- Faxed to referring provider and rendering laboratory (verbal outreach for urgent requests).
- Mailed to the member (verbal outreach for urgent requests).
- Information can be printed on demand from the eviCore healthcare Web Portal.

**Denied Requests:** 

- Communication of denial determination
- Communication of the rationale for the denial
- How to request a Physician Review

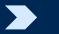

#### **Delivery:**

- Faxed to the referring provider and rendering laboratory (verbal outreach for urgent requests).
- Mailed to the member (verbal outreach for urgent requests).

#### **Preauthorization Outcomes**

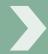

#### **Pre-Decision Consultation**

- If your case requires further clinical discussion for approval, we welcome requests for clinical determination discussions from referring physicians or lab sites prior to a decision being rendered.
- In certain instances, additional information provided during the predecision consultation is sufficient to satisfy the medical necessity criteria for approval

#### **Special Circumstances**

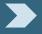

#### **Authorization Appeals**

- eviCore will manage first level authorization appeals.
- Authorization appeals must be made in writing within 120 calendar days; eviCore will respond within 30 calendar days.

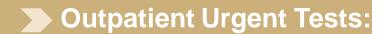

- Contact eviCore by phone to request an expedited preauthorization review and provide clinical information.
- Urgent Cases will be reviewed within 72 hours of the request.

## **Web Portal Services**

#### eviCore healthcare website

Point web browser to evicore.com

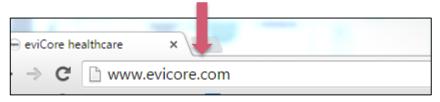

Click on the "Providers" link

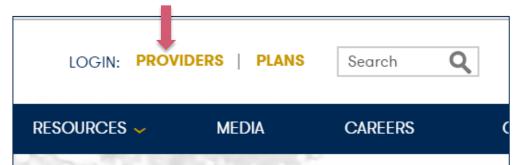

Login or Register

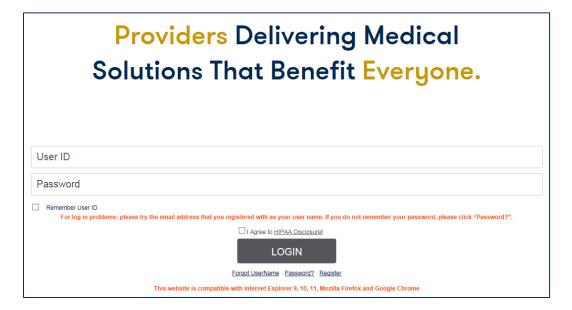

#### **Creating An Account**

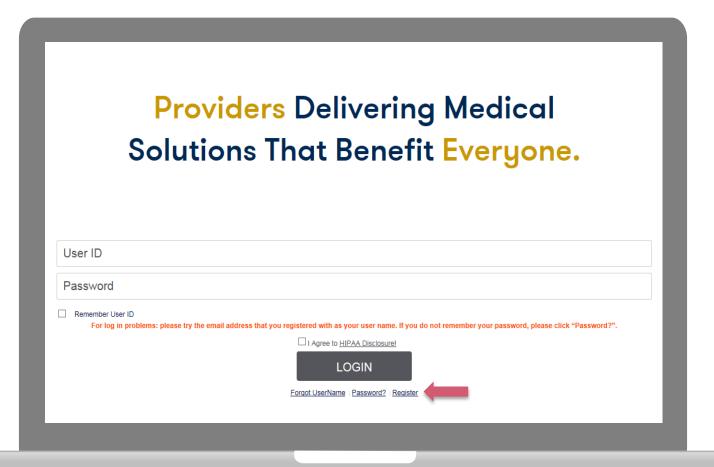

To create a new account, click Register.

#### **Creating An Account**

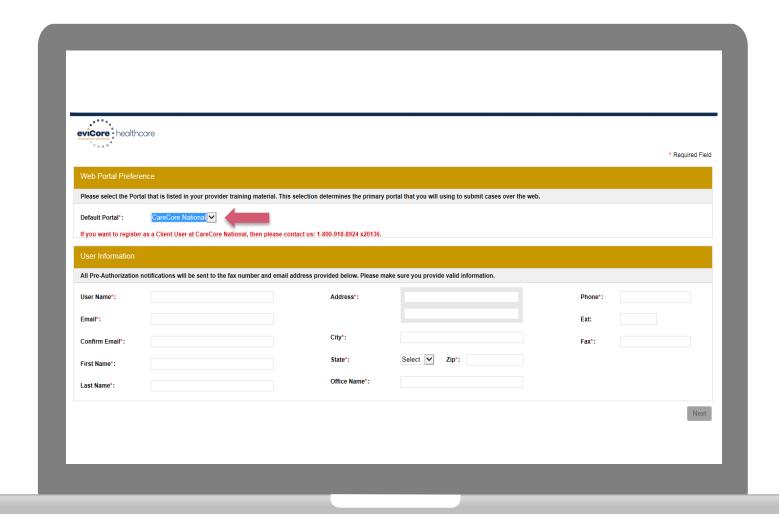

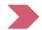

#### **Creating An Account**

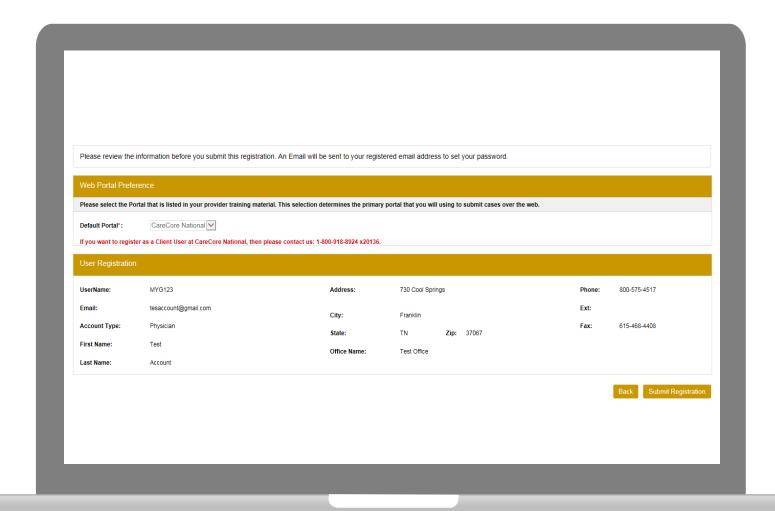

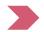

#### **User Registration-Continued**

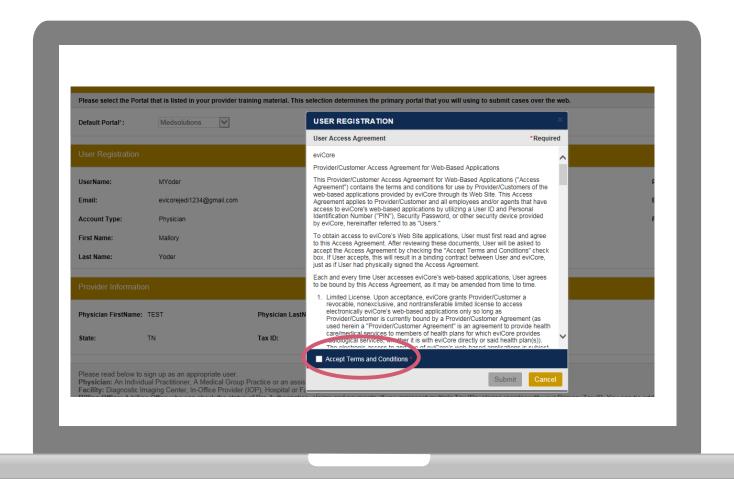

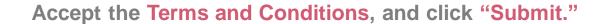

#### **User Registration-Continued**

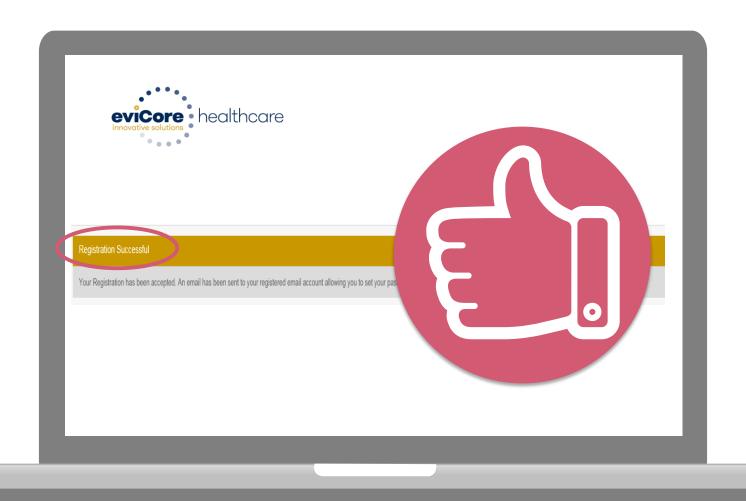

You will receive a message on the screen confirming your registration is successful. You will be sent an email to create your password.

#### **Create a Password**

# Your password must be at least (8) characters long and contain the following:

- Uppercase letters
- Lowercase letters
- Numbers
- Characters (e.g., ! ? \*)

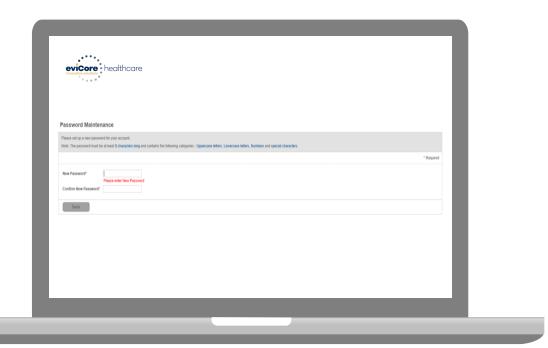

#### **Account Log-In**

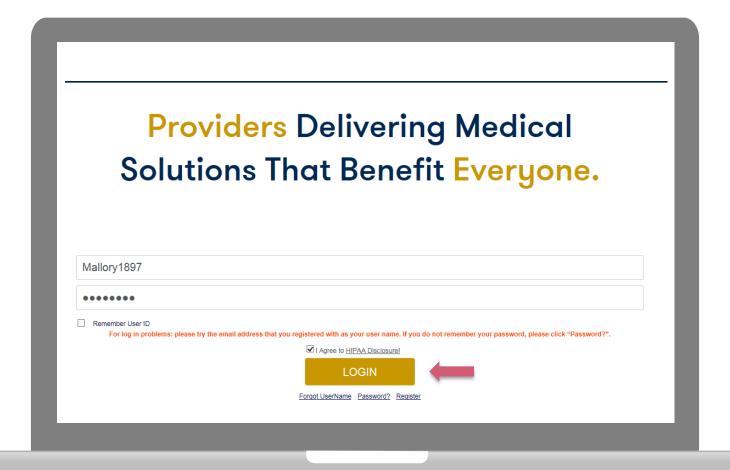

To log-in to your account, enter your User ID and Password. Agree to the HIPAA Disclosure, and click "Login."

## **Account Overview**

#### **Welcome Screen**

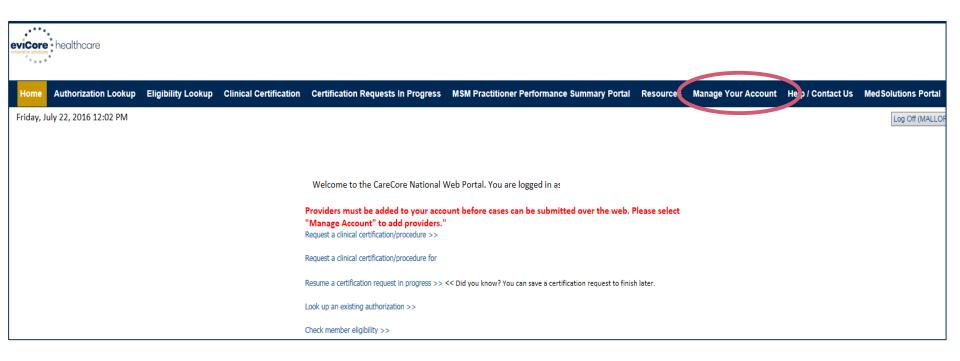

Providers will need to be added to your account prior to case submission. Click the "Manage Account" tab to add provider information.

<u>Note</u>: You can access the MedSolutions Portal at any time if you are registered. Click the MedSolutions Portal button on the top right corner to seamlessly toggle back and forth between the two portals without having to log-in multiple accounts.

#### **Add Practitioners**

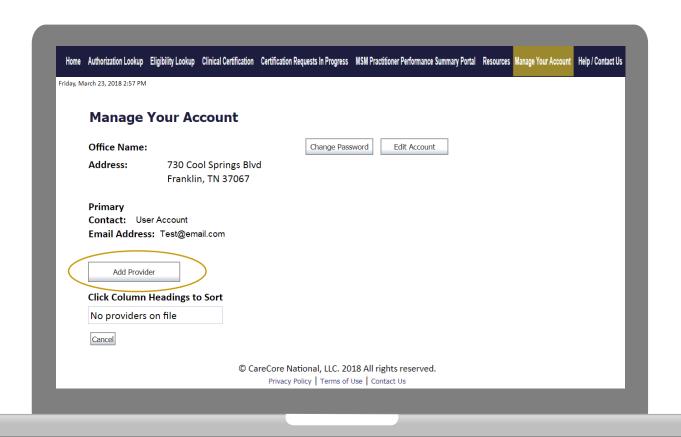

Click the "Add Provider" button.

#### **Add Practitioners**

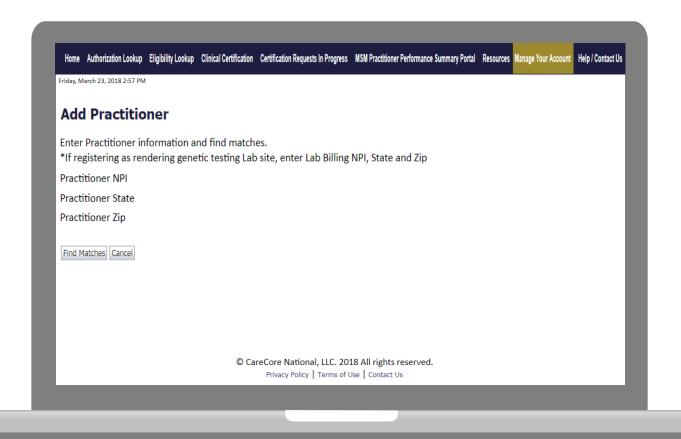

Enter the Provider's NPI, State, and Zip Code to search for the provider record to add to your account. You are able to add multiple Providers to your account.

#### **Adding Practitioners**

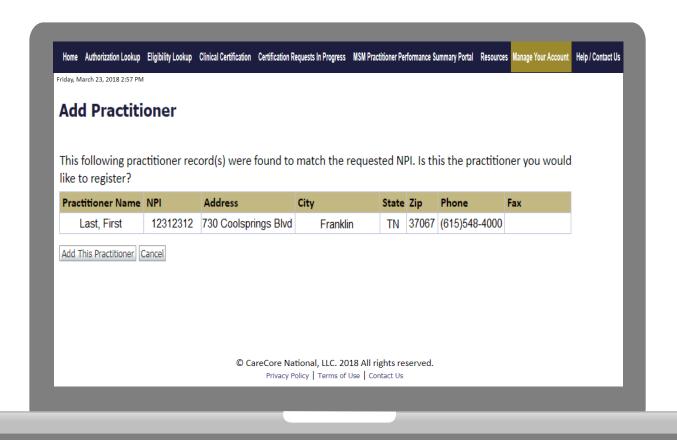

Select the matching record based upon your search criteria

#### **Manage Your Account**

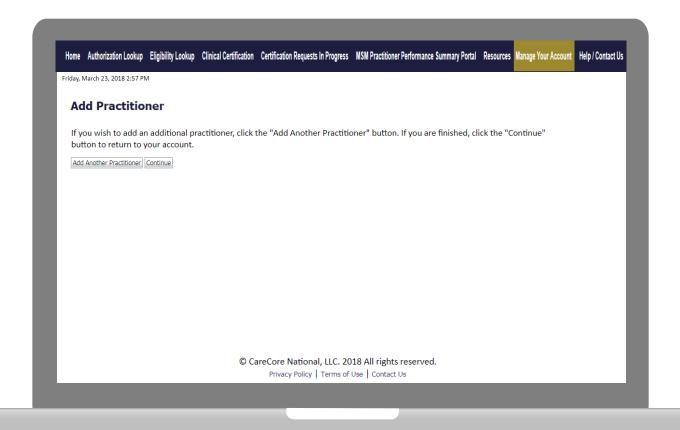

- Once you have selected a practitioner, your registration will be completed.
   You can then access the "Manage Your Account" tab to make any necessary updates or changes.
- You can also click "Add Another Practitioner" to add another provider to your account.

## **Case Initiation**

# **Initiating A Case**

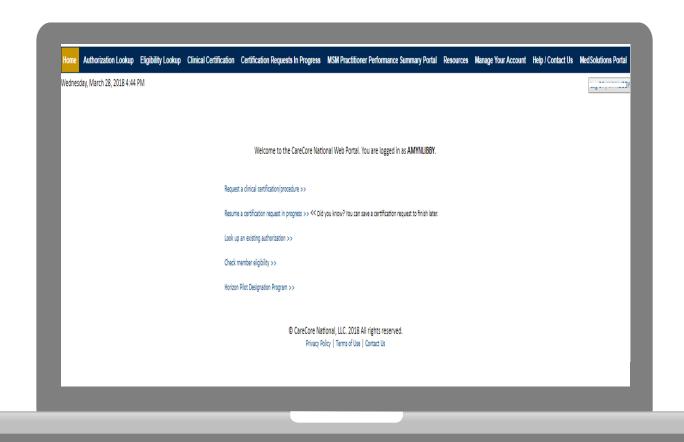

Choose "request a clinical certification/procedure" to begin a new case request.

# **Select Program**

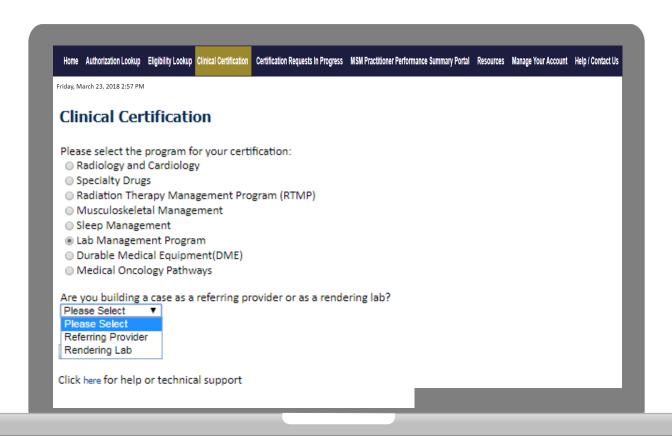

Select the **Program** for your certification.

# **Submitting as Provider- MD Search**

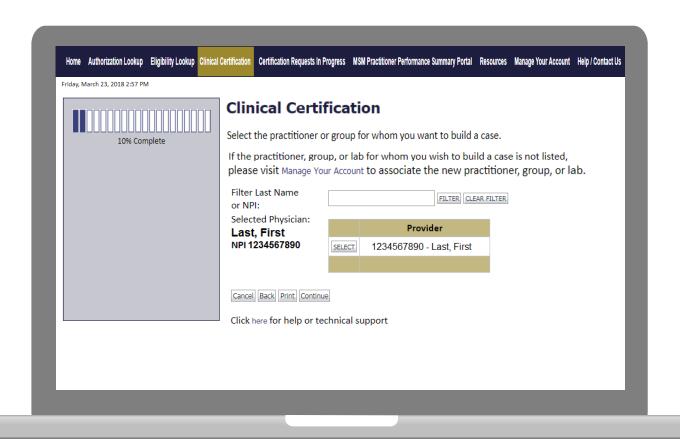

Select the Practitioner/Group for whom you want to build a case.

# **Submitting as Rendering Lab- MD Search**

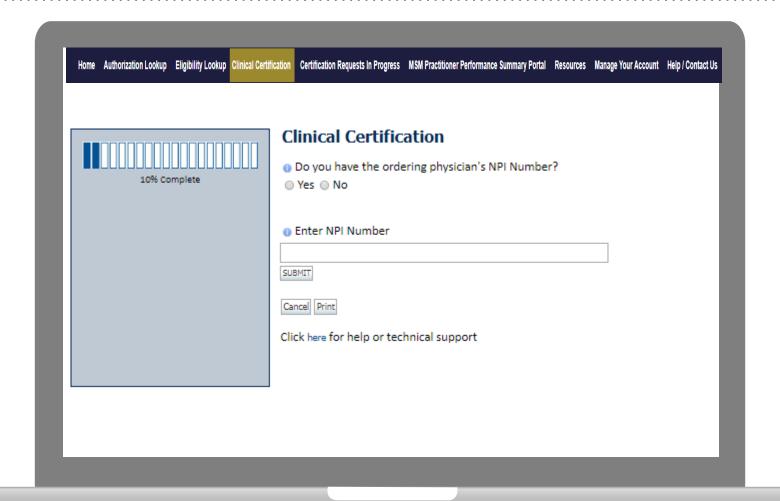

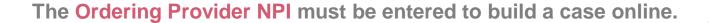

#### **Select Health Plan**

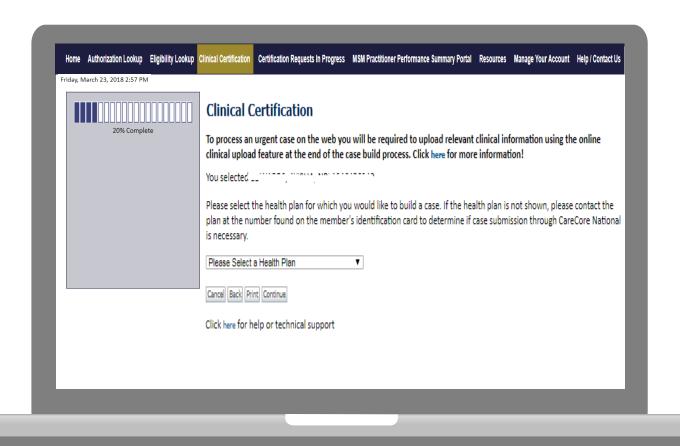

Choose the appropriate Health Plan for the case request. If the health plan does not populate, please contact the plan at the number found on the member's identification card.

#### **Contact Information**

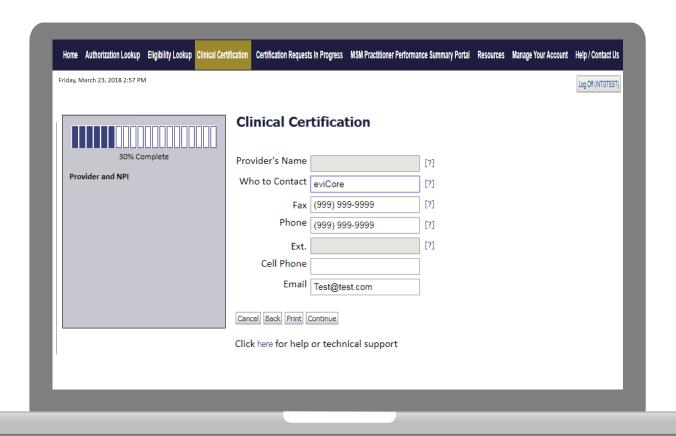

Enter the Provider's name and appropriate information for the point of contact individual.

#### **Member Information**

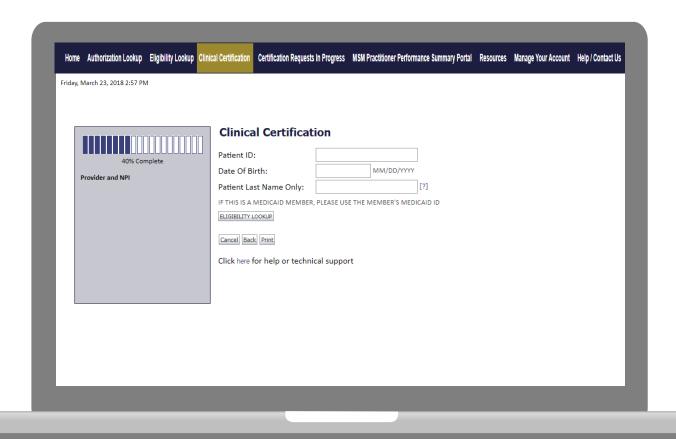

Enter the member information including the Patient ID number, date of birth, and patient's last name. Click "Eligibility Lookup."

# **Clinical Details**

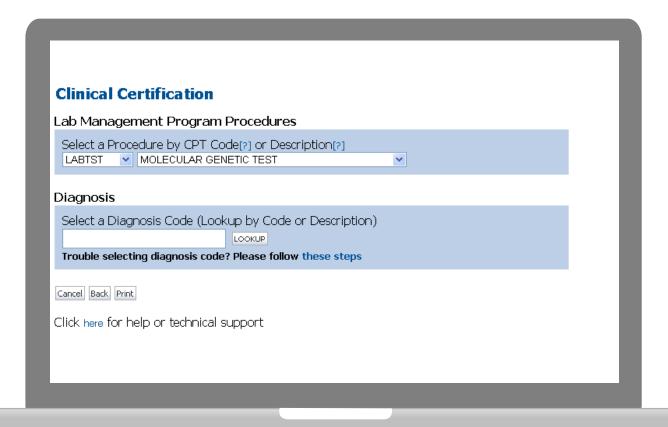

# **Verify Service Selection**

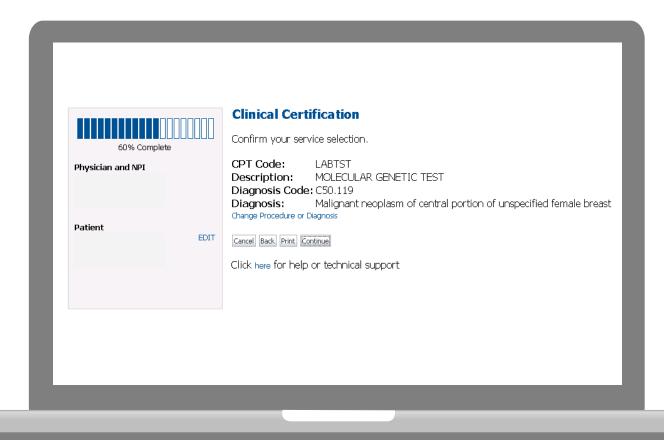

# **Submitting as Referring MD- Site Selection**

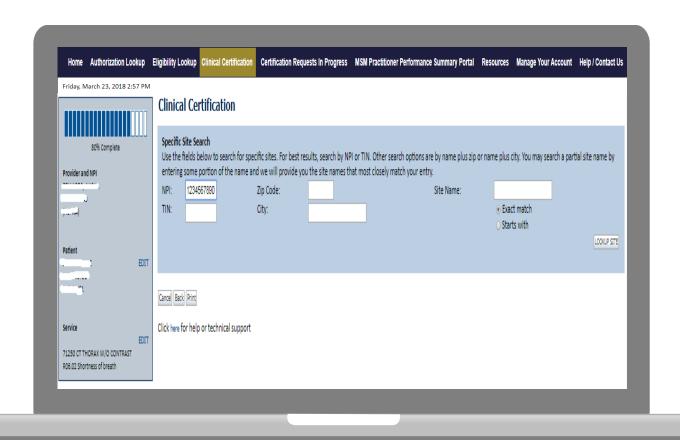

Select the specific site where the testing/treatment will be performed.

# **Submitting as Lab- Site Selection**

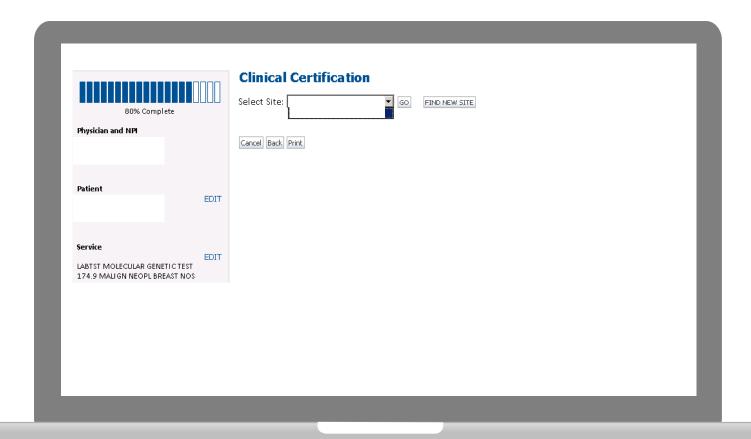

- The site added to your account will be in the drop down menu selection.
- Click "GO" when ready.
- If your site is not on the dropdown, click find new site to search by NPI.

#### **Contact Information**

Select an Urgency Indicator and Upload your patient's relevant medical records that support your request.

If your request is urgent select No, if the case is standard select Yes.

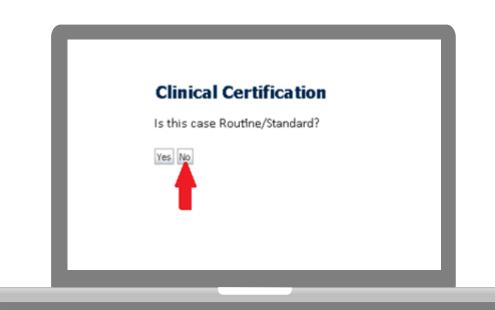

You can upload up to **FIVE documents** in .doc, .docx, or .pdf format. Your case will only be considered Urgent if there is a successful upload.

# **Pause/Save Option**

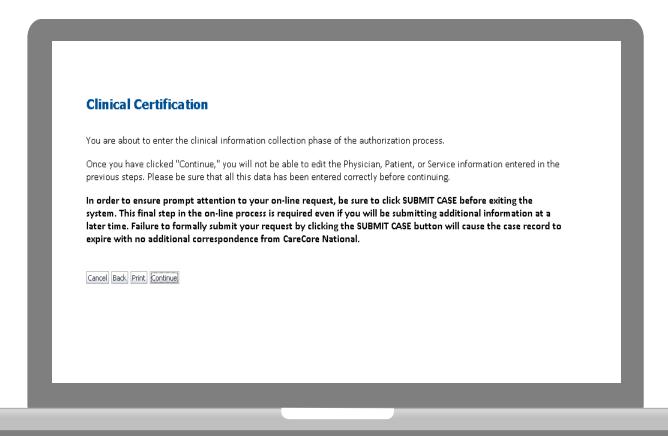

Once you have entered the clinical collection phase of the case process, you can save the information and return within (2) business days to complete.

# Single or Multi CPT Code and Collection Date

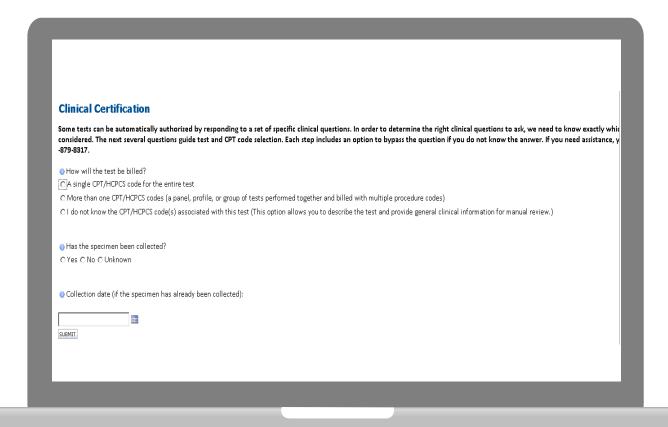

#### **Test Identification**

#### Single CPT Code

B1202 - APC GENE KNOWN FAM VARIANTS B1203 - APC GENE DUP/DELET VARIANTS B1205 - BCKDHB GENE B1206 - BCR/ABL1 GENE MAJOR BP B1207 - BCR/ABL1 GENE MINOR BP B1208 - BCR/ABL1 GENE OTHER BP B1209 - BLM GENE B1210 - BRAF GENE B1211 - BRCA1&2 SEQ & COM DUP/DEL B1212 - BRCA1&2 185&5385&6174 VAR B1213 - BRCA1&2 UNCOM DUP/DEL VAR B1214 - BRCA1 FULL SEQ & COM DUP/DEL B1215 - BRCA1 GENE KNOWN FAM VARIANT

There is room for free text to add codes should there be a need to do so.

B1216 - BRCA2 GENE FULL SEQUENCE B1217 - BRCA2 GENE KNOWN FAM VARIANT B1220 - CFTR GENE COM VARIANTS

B1221 - CFTR GENE KNOWN FAM VARIANTS 81222 - CFTR GENE DUP/DELET VARIANTS

B1223 - CFTR GENE FULL SEQUENCE

**Test Type** 

If selecting the test type, the list of cpt codes presented will then be narrowed to applicable codes.

Hereditary cancer syndromes (BRCA, Lynch, APC, MUTYH, PTEN, TP53, etc. genes)

Carrier screening tests (Cystic fibrosis, Fragile X, Spinal muscular atrophy, Ashkenazi Jewish disorders, etc.)

Tumor marker/molecular profiling (KRAS, EGFR, BRAF, ALK, MGMT, etc genes).

Hereditary cardiac disorders (Cardiomyopathies, Arrhythmias such as long QT syndrome, Aortic aneurysm, Marfan syndrome, Familial hypercholesterolemia, etc.)

Cardiovascular disease and thrombosis risk variant testing (APOE, ACE, LPA-Aspirin, LPA-Intron 25, KIF6, CYP2C19, CYP2C9, VKORC1, MTHFR, Factor V Leiden, Prothrombin, etc.

Pharmacogenomic testing (CYP2D6, CYP2C19, CYP2C9, VKORC1, OPRM1, SLCO1B1, MTHFR, Factor V Leiden, Prothrombin, etc. genotyping) Neurologic disorders (Ataxia, Dystonia, Epilepsy, Myotonia, Muscular dystrophy, Neuropathy, Spastic paraplegia, etc. evaluations)

Mitochondrial disease testing (Kearns-Sayre, Leigh, LHON, MELAS, MÉRRF, NARP, Whole mitochondrial genome, etc.)

Other/Not listed/Not sure

Cancel Print

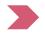

## **Clinical Questions**

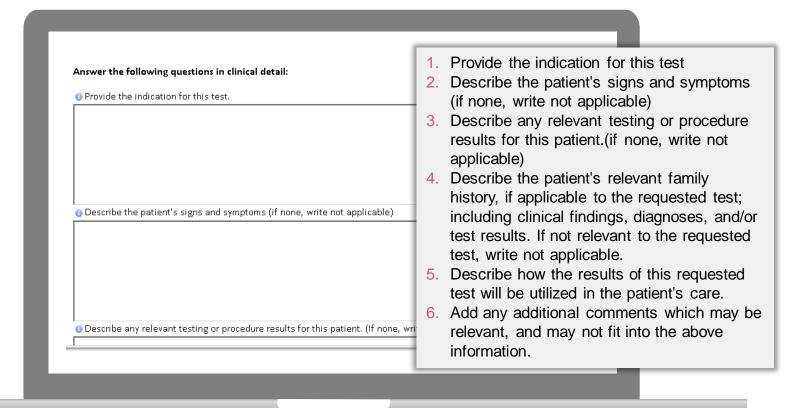

#### **Medical Review**

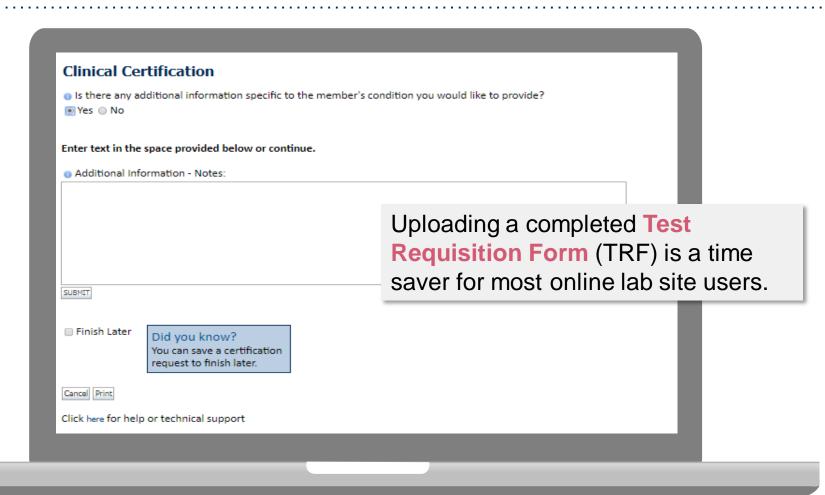

If additional information is required, you will have the option to either free hand text in the additional information box, or you can mark Yes to additional info and click submit to bring you to the upload documentation page.

Providing clinical information via the web is the quickest, most efficient method.

#### **Medical Review**

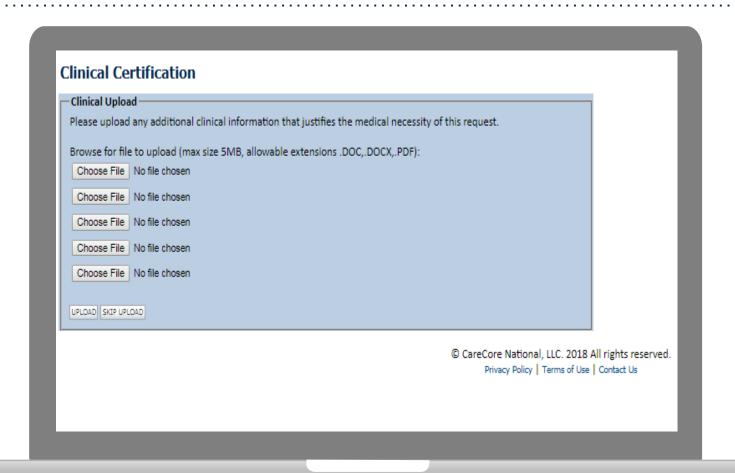

If additional information is required, you will have the option to either free hand text in the additional information box, or you can mark Yes to additional info and click submit to bring you to the upload documentation page.

Providing clinical information via the web is the quickest, most efficient method.

## **Medical Review**

# **Clinical Certification** I acknowledge that the clinical information submitted to support this authorization request is accurate and specific to this member, and that all information has been provided. I have no further information to provide at this time. Print SUBMIT CASE Click here for help or technical support

Acknowledge the Clinical Certification statements, and hit "Submit Case."

# **Approval**

#### **Clinical Certification**

| Your case has been                  | Approved.               |              |                                  |
|-------------------------------------|-------------------------|--------------|----------------------------------|
| Provider Name:<br>Provider Address: | 10                      | Contact:     |                                  |
| Provider Address.                   |                         | Number:      |                                  |
|                                     |                         | Fax Number:  |                                  |
| Patient Name:<br>Insurance Carrier: |                         | Patient Id:  |                                  |
| Site Name:                          |                         | Site ID:     |                                  |
| Site Address:                       |                         |              |                                  |
| Primary Diagnosis                   | M25.562                 | Description: | Pain in left knee                |
| Secondary Diagnosis<br>Code:        |                         | Description: |                                  |
| Date of Service:                    | Not provided            |              |                                  |
| CPT Code:                           | 73721                   | Description: | MRI LOWER EXTREMITY<br>JOINT W/O |
| Authorization<br>Number:            |                         |              |                                  |
| Review Date:                        | 2:12:39 PM              |              |                                  |
| Expiration Date:                    |                         |              |                                  |
| Status:                             | Your case has been Appr | haven        |                                  |

Once the clinical pathway questions are completed and if the answers have met the clinical criteria, an approval will be issued.

Print the screen and store in the patient's file.

# **Building Additional Cases**

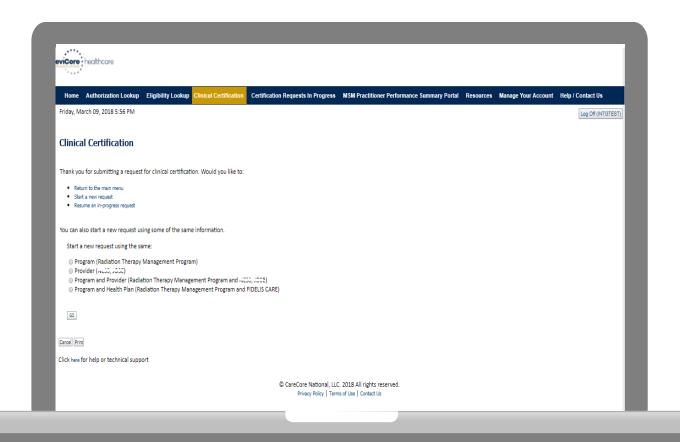

Once a case has been submitted for clinical certification, you can return to the Main Menu, resume an in-progress request, or start a new request. You can indicate if any of the previous case information will be needed for the new request.

# **Authorization look up**

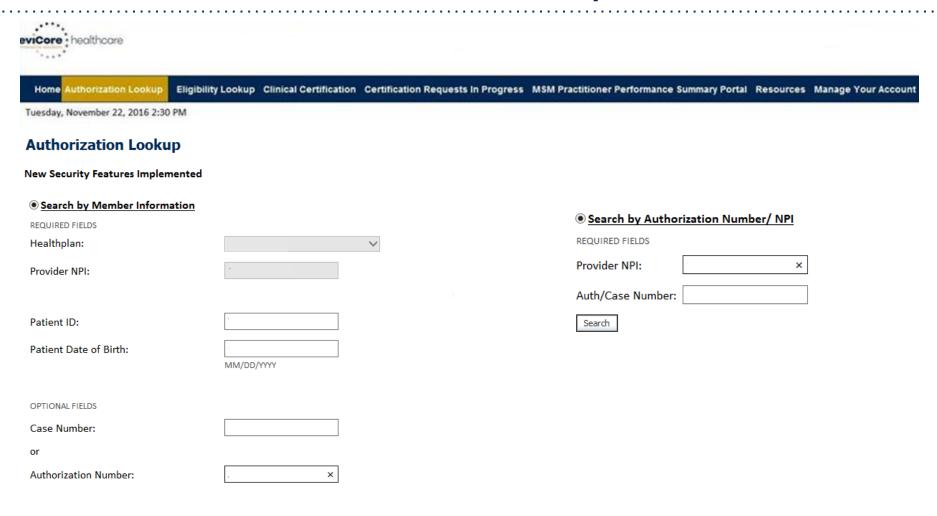

- Select Search by Authorization Number/NPI. Enter the provider's NPI and authorization or case number. Select Search.
- You can also search for an authorization by Member Information, and enter the health plan, Provider NPI, patient's ID number, and patient's date of birth.

#### **Authorization Status**

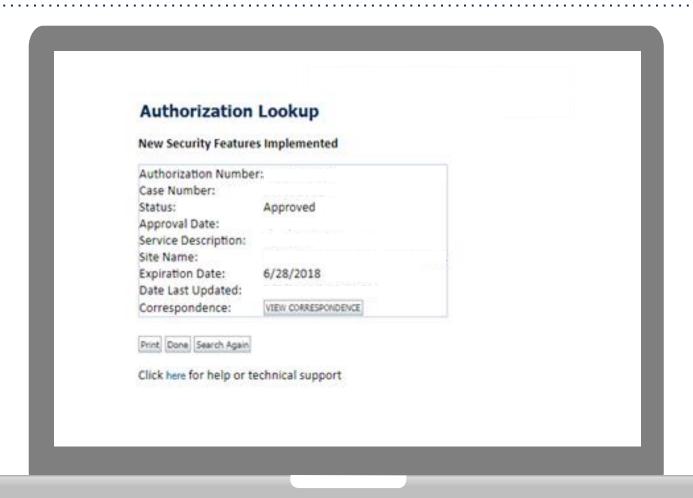

The authorization will then be accessible to review. To print authorization correspondence, select View Correspondence.

# **Eligibility Look Up**

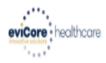

Authorization Lookup

Eligibility Lookup

**Clinical Certification** 

Certification Requests In Progress MSM Practitioner Performance Summary Portal Resources Manage Your Account

Thursday, March 15, 2018 4:43 PM

Log Off (INTGTEST

#### **Eligibility Lookup**

New Security Features Implemented

Health Plan:

Patient ID:

Member Code:

Medical necessity determination required. Cardiology Eligibility:

Radiology Eligibility: Precertification is Required

Radiation Therapy Eligibility: Medical necessity determination required.

Precertification is Required MSM Pain Mgt Eligibility:

Sleep Management Eligibility: Medical necessity determination required.

Print Done Search Again

Click here for help or technical support

CONFIDENTIALITY NOTICE: Certain portions of this website are accessible only by authorized users and unique identifying credentials, and may contain confidential or privileged information. If you are not an authorized recipient of the information, you are hereby notified that any access, disclosure, copying, distribution, or use of any of the information contained in the code-accessed portions is STRICTLY PROHIBITED.

You may also confirm the patient's eligibility by selecting the Eligibility Lookup tab.

# **Provider Resources**

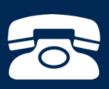

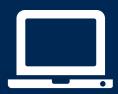

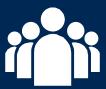

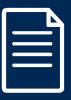

#### **Evidence-Based Criteria**

#### **Comprehensive Lab Program Policy Manual by state:**

https://www.evicore.com/healthplan/BCBSIL Lab

https://www.evicore.com/healthplan/BCBSMT Lab

https://www.evicore.com/healthplan/BCBSNM\_Lab

https://www.evicore.com/healthplan/BCBSOK\_Lab

https://www.evicore.com/healthplan/BCBSTX\_Lab

#### Or to request specific criteria used in your case:

eviCore Request for Criteria Web Form

https://www.evicore.com/resources/pages/providers.aspx#ReferenceGuidelines

# Clinical Guidelines Please select clinical guidelines by first selecting the appropriate solution. Adobe PDF Reader is required to view clinical guideline documents. Benefits, coverage policies, and eligibility issues pertaining to each health plan may take precedence over eviCore's clinical guidelines. Select the view more option to access health plan-specific guidelines. Lab Management Click Here for Form

# eviCore Provider Blog Series

- The eviCore blog series focuses on making processes more efficient and easier to understand by providing helpful tips on how to navigate preauthorizations, avoid peer-to-peer phone calls, and utilize our clinical guidelines.
- You can access the blog publications from the Media tab or via the direct link at https://www.evicore.com/pages/media.aspx.

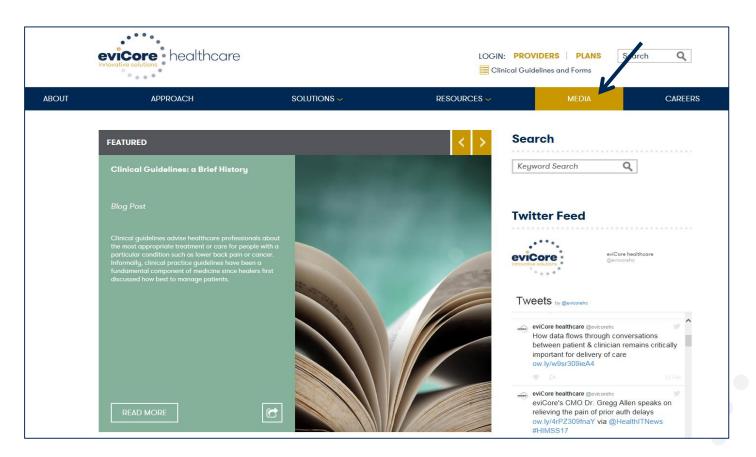

# **Provider Resources: Preauthorization Call Center**

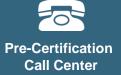

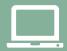

Web-Based Services

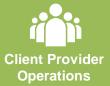

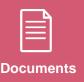

7:00 AM - 7:00 PM local time: 855-252-1117

- Obtain preauthorization or check the status of an existing case
- Discuss questions regarding authorizations and case decisions
- Change facility or CPT Code(s) on an existing case

# **Provider Resources: Web-Based Services**

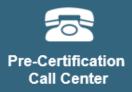

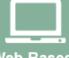

Web-Based Services

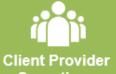

Operations

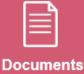

#### www.evicore.com

To speak with a Web Specialist, call (800) 646-0418 (Option #2) or email <a href="mailto:portal.support@evicore.com">portal.support@evicore.com</a>.

- Request authorizations and check case status online 24/7
- Pause/Start feature to complete initiated cases
- Upload electronic PDF/word clinical documents

# **Provider Resources: Client Provider Operations**

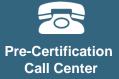

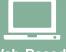

Web-Based Services

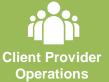

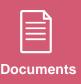

#### clientservices@evicore.com

- Eligibility issues (member, rendering facility, and/or ordering physician)
- Issues experienced during case creation
- Request for an authorization to be re-sent to the health plan

## **Provider Resources: Implementation Site**

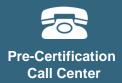

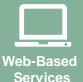

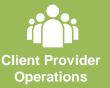

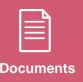

Provider Enrollment Questions

Contact your Provider Network Consultant for more information

Blue Cross and Blue Shield Implementation site - includes all implementation documents:

https://www.evicore.com/healthplan/bcbs

- Provider Orientation Presentation
- CPT code list of the procedures that require preauthorization
- Quick Reference Guide
- eviCore clinical guidelines
- FAQ documents and announcement letters

You can obtain a copy of this presentation on the implementation site listed above. If you are unable to locate a copy of the presentation, please contact the Client Provider Operations team at <a href="mailto:ClientServices@evicore.com">ClientServices@evicore.com</a>.

# Thank You!

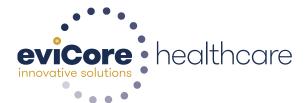